## **ISTRUZIONI PER LA PRIMA CONNESSIONE DA PdL NON GESTITE DAL RTI**

Digitare il percorso su Internet explorer

http://portale.sidi.mpi.it

appare la seguente finestra.

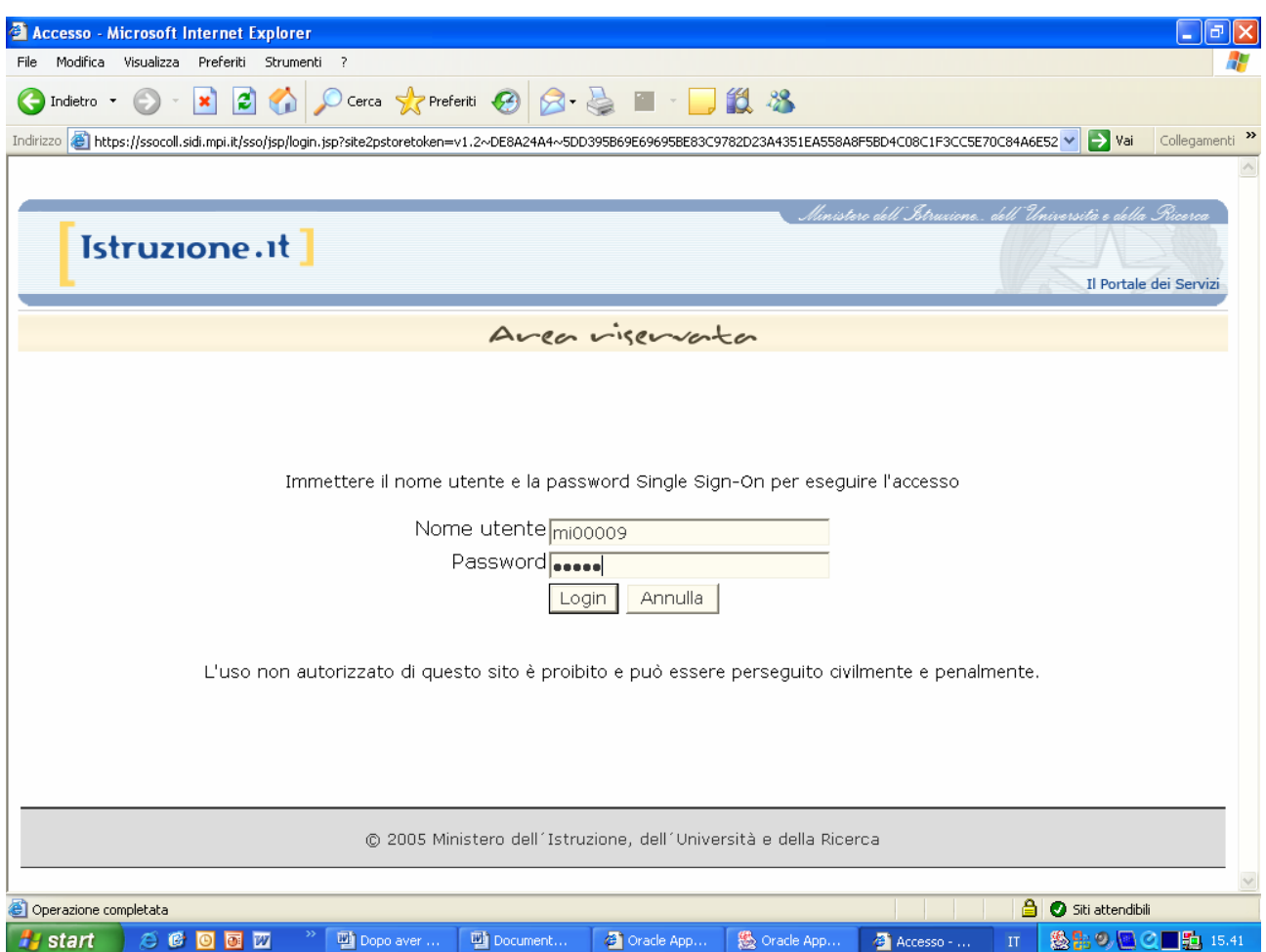

Inserire utente *MInnnnn* e *Password* (consegnate durante la formazione) Premere il bottone Login

Appare maschera a pagina seguente

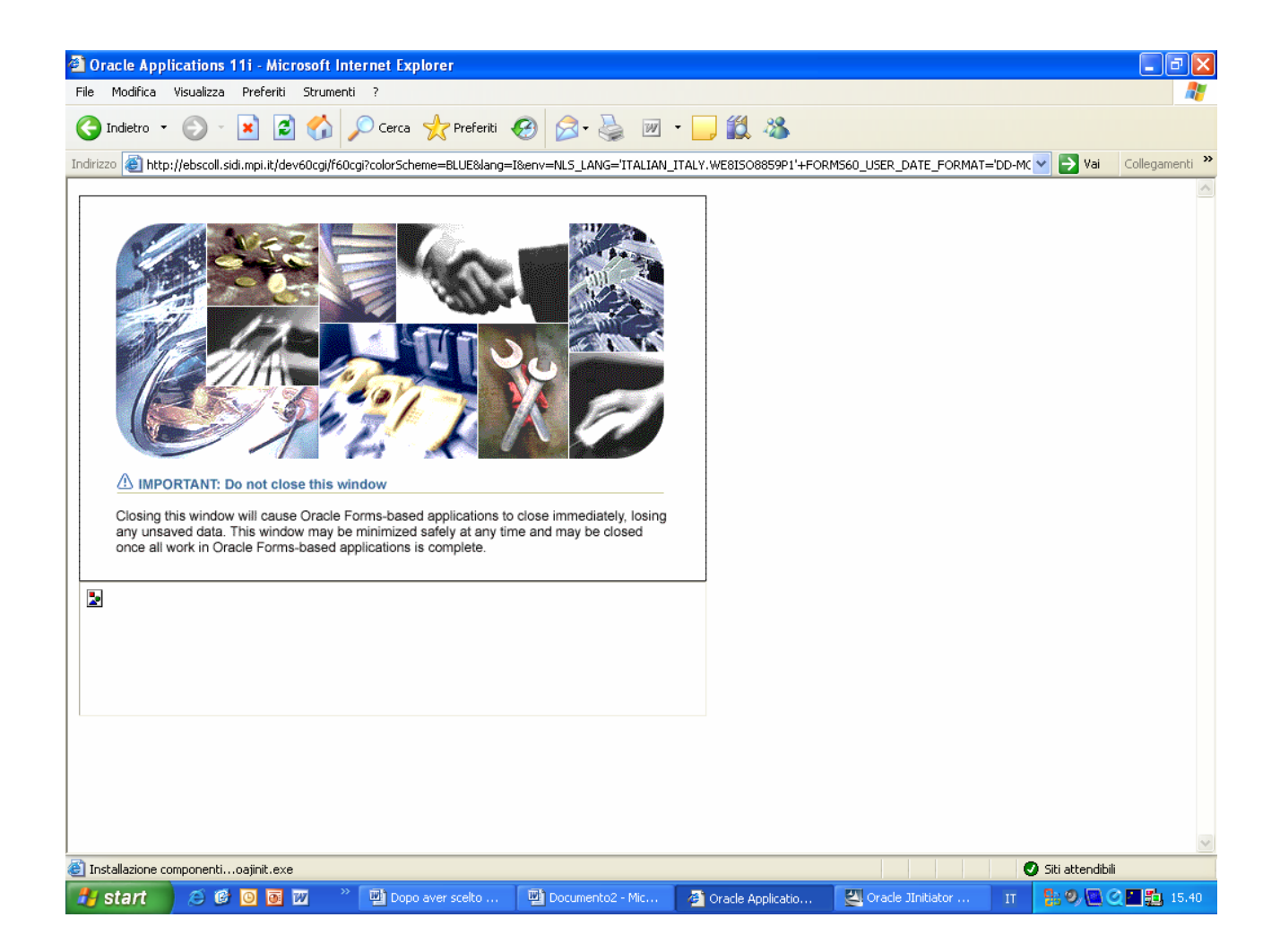

Attendere e poi appare la pagina seguente

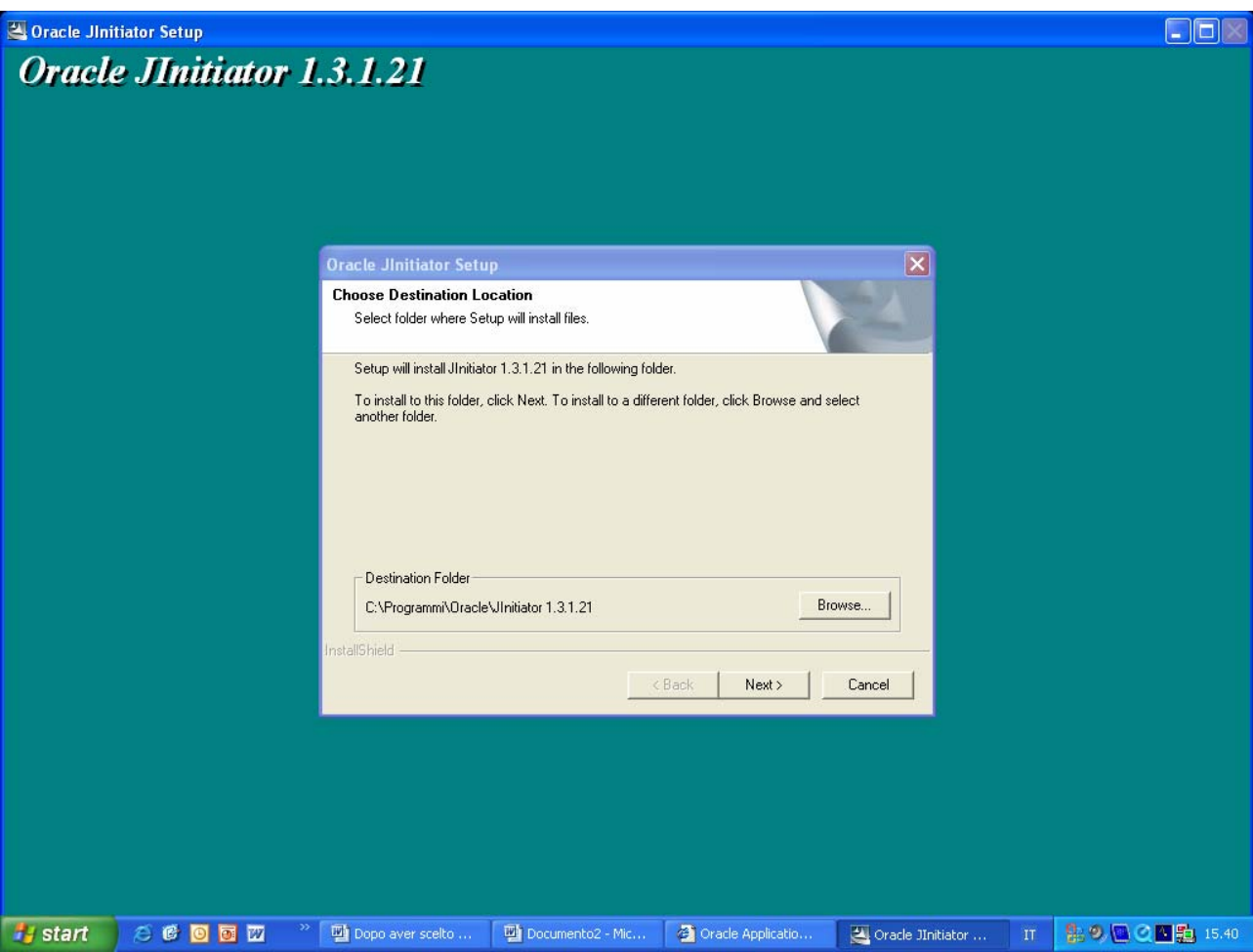

Cliccare il Bottone **NEXT** e attendere l'autoinstallzione di JInitiator

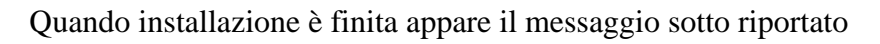

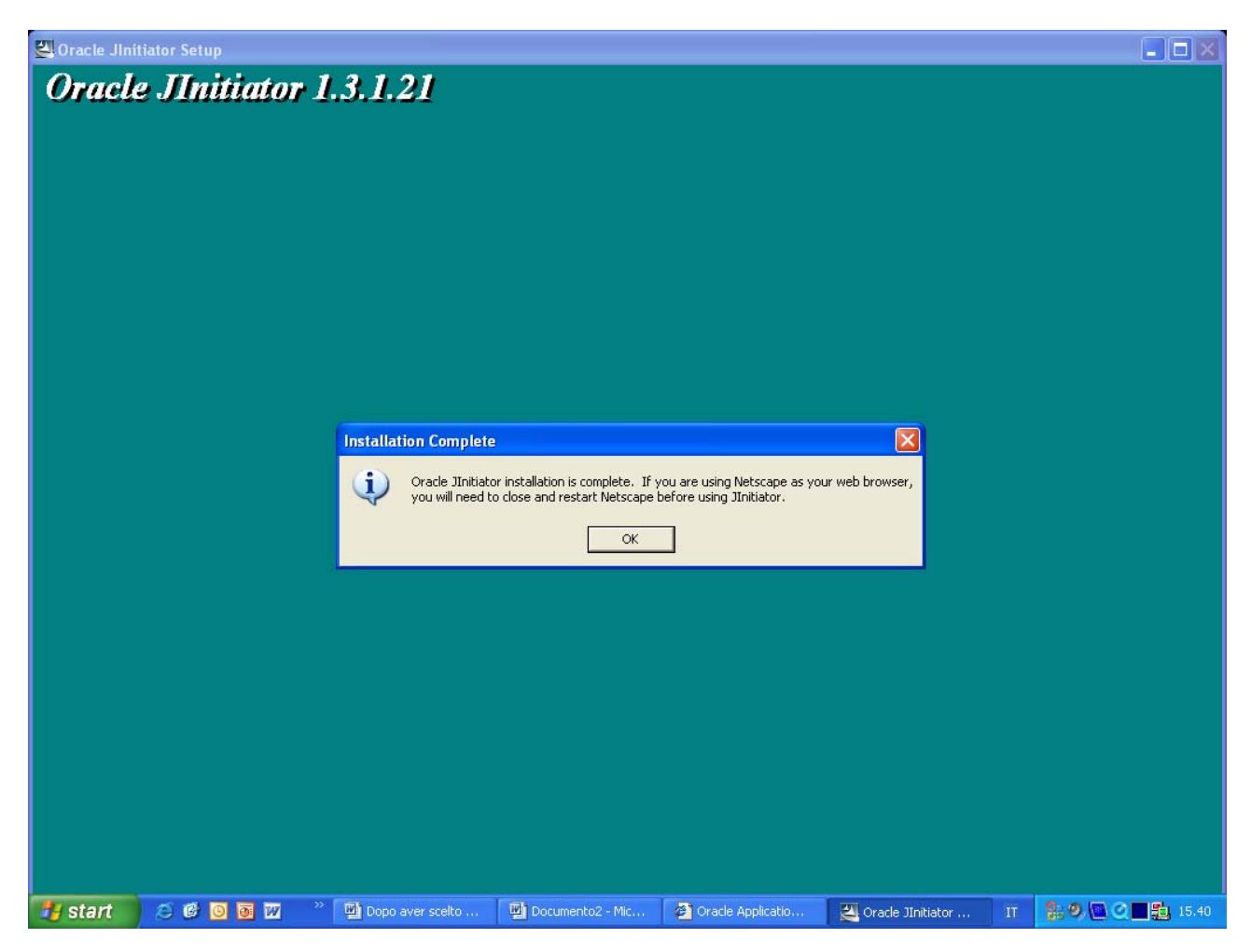

Cliccare il bottone ok e quindi attendere che si apra l'applicazione.